# GNU Bash – więcej niż Sh

Grzegorz Jacek Nalepa

18.9.2000, Kraków, Revision : 1.4

#### **Streszczenie**

Artykuł omawia powłokę GNU Bash, będącą podstawową powłoką w systemach GNU, takich jak GNU/Linux. Zwrócona została uwaga na rozszerzone względem standardowej powłoki Sh możliwości Basha. Omówione są funkcje powłoki, jej sposób uruchamiania i elementy języka skryptowego. Zaprezentowane są niektóre możliwości biblioteki GNU Readline zwiększającej wygodę pracy z powłoką. Na koniec przedstawione są zaawansowane narzędzia wspomagające konfigurowanie Basha.

## **Spis treści**

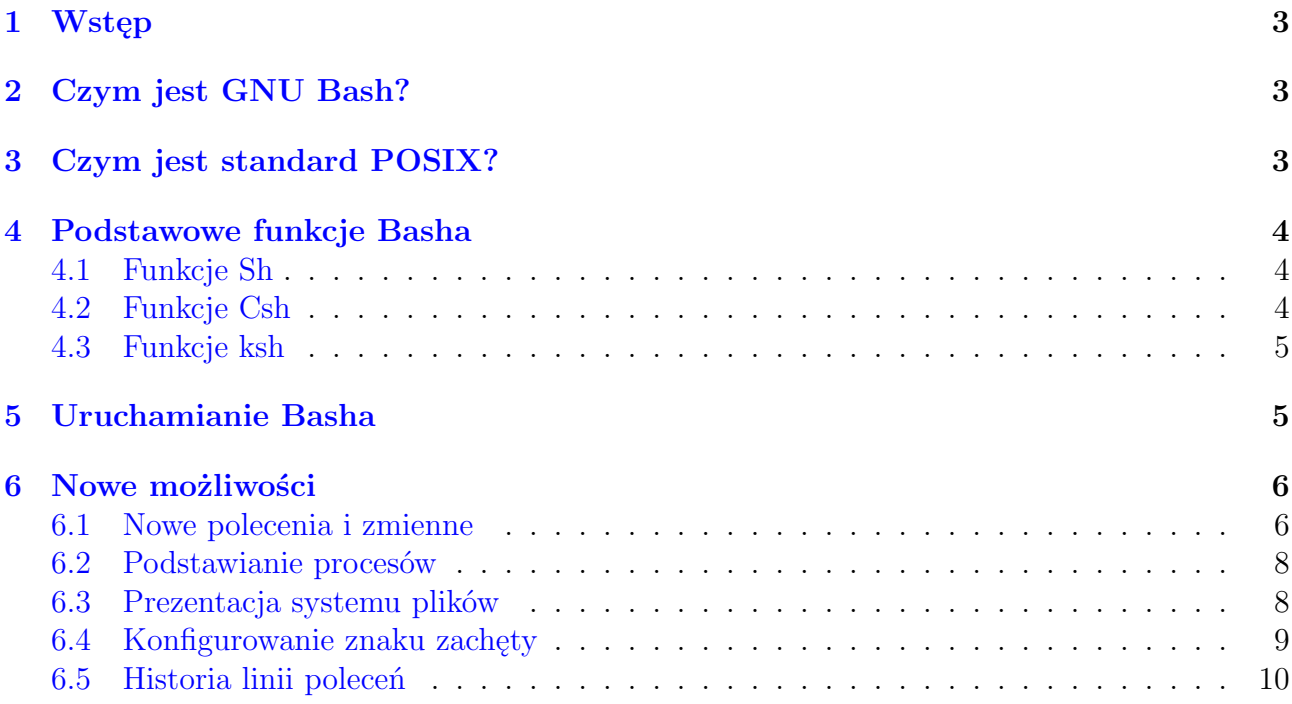

<sup>1</sup>Tekst ukazał się w: *Magazynie Linux & Unix*, nr 11/2000, wydawanym przez TAO Systems.

<sup>2</sup>Kontakt z autorem: <mail:gjn@agh.edu.pl>

<sup>3</sup>Tytuł angielski: *GNU Bash – more than just a Sh*

<sup>4</sup>Tekst jest rozpowszechniany na zasadach licencji *GNU Free Documentation License*, której pełny tekst można znaleźć pod adresem: <http://www.gnu.org/copyleft/fdl.html>

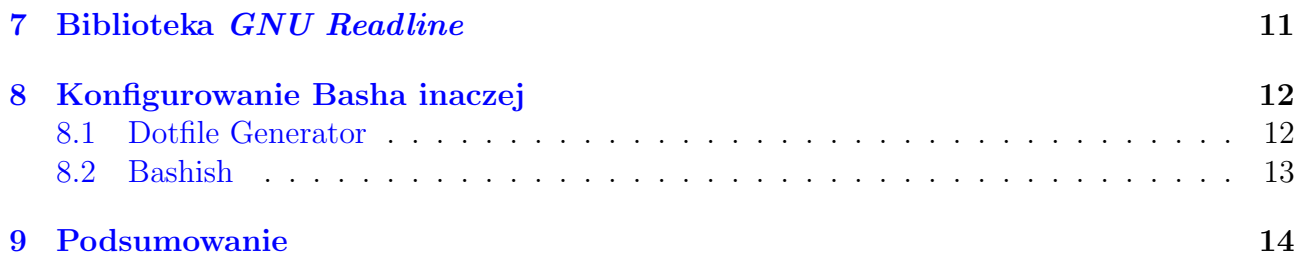

# <span id="page-2-0"></span>**1. Wstęp**

W systemie GNU/Linux, podobnie jak w systemach Unix, podstawowym interfejsem pomiędzy użytkownikiem a systemem jest powłoka czyli z angielskiego shell. Podstawową powłoką systemu GNU przygotowywanego przez Free Software Foundation jest GNU Bash. Ponieważ system GNU/Linux przejął większość narzędzi GNU najczęściej używa Basha jako domyślnej powłoki systemu. Ponieważ wielu użytkowników Basha traktuje go najczęściej po prostu jako wersję Sh, nie zdaje sobie sprawy z wielu jego zaawansowanych możliwości i rozszerzeń względem oryginalnego Sh. Artykuł omawia te możliwości, a także prezentuje specyficzne narzędzia wspomagające konfigurowanie samej powłoki.

# <span id="page-2-1"></span>**2. Czym jest GNU Bash?**

Nazwa Bash jest skrótem od "Bourne–Again SHell' i nawiązuje do nazwiska autora oryginalnej powłoki uniksowej Sh, Steva Bourne'a. Nawiasem mówiąc, nazwa jest również pewną grą słów, gdyż nazwisko Bourne wymawia się podobnie do angielskiego słowa "born", co można tłumaczyć jako "narodzony/na/ne". W związku z czym nazwę Bash można odczytywać jako "Ponownie narodzony SH", lub też jako, "Ponownie narodzony shell Bourne'a", co wskazuje na pochodzenie Basha.

Autorem Basha jest Brian Fox, pracownik Free Software Foundation. Po nim opiekę nad Bashem i jego rozbudową przejął Chet Ramey. Bash jest dzisiaj w każdej dystrybucji systemu GNU/Linux (może poza niektórymi dystrybucjami miniaturowymi). W Sieci jest rzecz jasna dostępny na serwerze Free Software Foundation i jego mirrorach. W chwili pisania artykułu dostępna była wersja Bash-2.04.

Jak już powiedziano, Bash jest powłoką opartą o Sh. Jednak poza tym, że większość funkcji dziedziczy właśnie po tej powłoce, zawiera również szereg niezwykle pożytecznych rozszerzeń zapożyczonych z powłoki Korna (ksh), autorstwa Davida Korna i powłoki C (Csh), autorstwa Billego Joy'a. Free Software Foundation zaprojektowało Basha w taki sposób, by był zgodny ze specyfikacją "IEEE POSIX Shell and Utilities", opracowywaną przez Grupę Roboczą 1003.2 IEEE.

Warto wspomnieć, że choć Bash był zaprojektowany z myślą o uniksopodobnym systemie GNU, to w tej chwili pracuje, podobnie jak całe oprogramowanie GNU, na praktycznie każdej platformie uniksowej, Linuksie a nawet w środowiskach DOS, Windows i OS/2.

# <span id="page-2-2"></span>**3. Czym jest standard POSIX?**

Nazwa POSIX, oznaczająca "Portable Operating System Interface (to uniX)" została pierwotnie wymyślona przez Richarda M. Stallmana na oznaczenie rodziny otwartych standardów określających systemy oparte na Uniksie. W tej chwili POSIX jest standardem oficjalnie opracowanym przez IEEE i specyfikuje wiele aspektów takich systemów. Standaryzacja obejmuje na przykład wywołania funkcji biblioteki standardowej C jak również szereg podstawowych aplikacji użytkowych takich jak powłoki czy narzędzia administracyjne.

Zachowanie powłoki systemowej zostało wyspecyfikowane we wspomnianym powyżej standardzie "POSIX Shell and Utilities". Standard obejmuje między innymi najważniejsze aspekty składni i poleceń interpretera (powłoki) i podaje jakie polecenia (np. *cd*, *exec*) powinny być wbudowane w powłokę. Wyspecyfikowane są również programy i funkcje używane przez skrypty powłoki, takie jak *sed*, *tr*, *awk*, czy funkcje wbudowane takie jak *test* czy *kill*. Standard obejmuje także specyfikację interfejsów takich jak system() czy getenv(), jak również specyfikację narzędzi pomocniczych takich jak yacc, któremu w przypadku GNU odpowiada GNU Bison.

W Bashu zostały zaimplementowane funkcje zgodnie ze wspomnianą powyżej specyfikacją. Poza tym ma on szereg funkcji nie objętych standardem, lub względem standardu udoskonalonych. Możliwe jest wymuszenie pracy zgodnej z POSIXem w trakcie startu powłoki, poprzez wywołanie jej z opcją -posix. Tryb zgodności z POSIXem można również włączyć w trakcie pracy powłoki poprzez ustawienie opcji set -o posix lub zmiennych powłoki \$POSIXLY CORRECT, lub POSIX PEDANTIC.

### <span id="page-3-0"></span>**4. Podstawowe funkcje Basha**

Jak już powiedziano, Bash jest oparty na trzech popularnych powłokach uniksowych, czyli Sh, ksh, i Csh. W związku z tym nie ma większego sensu szczegółowe omawianie jego funkcji, lecz jedynie wskazanie jakie funkcje zostały zapożyczone z tych powłok i jakie Bash ma względem nich rozszerzenia czy udoskonalenia.

### <span id="page-3-1"></span>**4.1. Funkcje Sh**

Większość funkcji Bash dziedziczy po powłoce Bourne'a – Sh. Bash tak samo obsługuje przekierowania strumieni we/wy, czy rozszerzanie zmiennych i parametrów (ang. *expansion*). Posiada wszystkie funkcje sterujące i warunkowe takie jak *for*, *while*, czy *if* i pozostałe występujące w Sh. Gramatyka Basha jest pełną implementacją gramatyki Sh włącznie z funkcjami powłoki *function*. Standardowe zmienne określające zachowanie powłoki, takie jak PS1, IFS czy PATH są interpretowane identycznie jak w Sh.

Oprócz podobieństw są jednak pewne różnice w funkcjach. Tam gdzie standard POSIX odbiega od oryginalnego Sh, Bash jest zgodny z tym pierwszym. W Bashu można znaleźć szereg funkcji będących rozszerzeniem możliwości Sh, które w Sh nie występują. Przykładem może być polecenie wbudowane *command* czy rozbudowane polecenie *test*. W Bashu zaimplementowano nowe polecenie *\$(. . . )* będące odpowiednikiem konstrukcji *` . . . `*. Poza tym są również możliwości definiowania lokalnych zmiennych w funkcjach powłoki, wyłączania, włączania i podstawiania nowych wersji poleceń wbudowanych.

Trzeba przypomnieć, że pisząc skrypty powłoki trzeba pamiętać o różnicach pomiędzy Bashem a Sh. Jeżeli skrypt wykorzystuje zaawansowane możliwości Basha musi się zaczynać od sekwencji #!/bin/bash.

### <span id="page-3-2"></span>**4.2. Funkcje Csh**

Powłoka C jest źródłem mechanizmu historii linii poleceń powłoki dostępnego przez polecenie: *! polecenie*. Z tej powłoki przeniesiono również mechanizm rozszerzania zawartości nawiasów klamrowych (ang. *brace expansion*), mechanizm podstawiania katalogu domowego użytkowników przy pomocy tyldy ( użytkownik) a także polecenia *pushd*, *popd* i dirs Przykład użycia *brace expansion* jest pokazany poniżej:

```
$ mkdir /tmp/new-{alfa,beta,gamma}-dir
$ ls /tmp
new-alfa-dir
new-beta-dir
new-gamma-dir
$ echo ba-{b,c,d}-sh
ba-b-sh ba-c-sh ba-d-sh
```
### <span id="page-4-0"></span>**4.3. Funkcje ksh**

Standard POSIX, a za nim Bash przejął od ksh szereg usprawnień, wśród których jednym z najważniejszych jest kontrola zadań. Występujące w Bashu polecenie *jobs* jest przejęte z ksh.

Bash ma również zmienne RANDOM i REPLY. Pierwsza z nich zwraca liczbę pseudo losową gdy się wyświetli jej wartość, lub inicjalizuje generator gdy się jej przypisze nową wartość. Zmienna REPLY jest domyślną zmienną przechowującą wartość zwracaną przez polecenie *read*.

Wbudowane polecenie *typeset* pozwala na nadawanie atrybutów zmiennym powłoki. Przykładowo można nadawać atrybut "tylko do odczytu" (*readonly*).

Z powłoki Korna został także przejęty mechanizm operacji arytmetycznych (ang. *arithmetic evaluation*). Zmienne powłoki mogą być używane jako operandy operatorów arytmetycznych, oraz przechowywać wyniki operacji. Zaimplementowano prawie wszystkie operatory arytmetyczne występujące w języku ANSI C, wraz z kolejnością wykonywania działań. Wykonywanie operacji arytmetycznych jest możliwe przy pomocy polecenia *\$((. . . )*. Przykład zastosowania może być następujący:

```
$echo $(2 + 3 * 6))20
$ A=5 ; B=3 ; echo C=$(($A * $B + 10))
C=25
```
Zamiast polecenia *\$((. . . ))* można użyć odpowiadającego mu polecenia *\$[. . . ]*. Obydwa polecenia można zagnieżdżać.

Innym rozszerzeniem wziętym z ksh jest rozbudowany mechanizm aliasów. Pozwalają one nadawać poleceniom nowe nazwy, np. alias del=rm, a także domyślne parametry wywołania, np. alias ls="/bin/ls -lF".

### <span id="page-4-1"></span>**5. Uruchamianie Basha**

Istnieje szereg różnych możliwości uruchamiania powłoki Bash. Najczęściej powłoka jest uruchamiana automatycznie po zalogowaniu się, jeżeli została ustawiona jako domyślna. Wiele programów, a szczególnie skrypty powłoki są uruchamiane po uprzednim stworzeniu nowego procesu powłoki. W praktyce każdy program uruchamiany ręcznie z interaktywnej sesji Basha jest uruchamiany poprzez nową kopię powłoki. W niektórych z tych sytuacji użytkownik ma możliwość podania parametrów z jakimi wywoływany jest Bash. W związku z tym, na pracę nowo uruchomionego procesu Bash mają wpływ z jednej strony opcje z jakimi został wywołany, a z drugiej pliki konfiguracyjne.

Podstawowe wywołanie powłoki ma postać:

#### bash [opcje] [plik]

Argument plik jest opcjonalny i oznacza nazwę pliku, który powłoka ma zinterpretować, czyli mówiąc popularnie skryptu. Opcje z jakimi można wywołać powłokę są szczegółowo opisane w podręczniku bash(1). Wśród nich na uwagę zasługują między innymi:

- -c napis lista poleceń do wykonania jest czytana z napisu,
- -r lub -restricted uruchomiona powłoka pracuje w trybie ograniczonym (ang. *restricted shell*),
- -i powłoka będzie pracowała jako interaktywna,
- - -login powłoka będzie pracowała jak powłoka z której użytkownik się logował (ang. *login shell*),
- - -noediting wyłączenie biblioteki GNU Readline,
- - -noprofile pominięcie plików profile,
- - -norc pominięcie plików rc,
- - -rcfile plik podanie *explicite* pliku rc,
- - -posix wymuszenie trybu zgodności z POSIX.

Zachowanie powłoki można konfigurować poprzez szereg różnych plików startowych. To, które z nich są uruchamiane zależy od tego czy powłoka ma być interaktywna czy powłoką logowania. Kolejność uruchamiania tych plików jest następująca:

- interaktywna powłoka logowania czytane są kolejno pliki: /etc/profile, /.bash profile, /.bash login i /.profile,
- powłoka interaktywna, nie będąca powłoką logowania czytany jest tylko plik /.bashrc,
- powłoka nieinteraktywna czytany jest plik, którego nazwa jest zawarta w zmiennej \$BASH ENV,
- jeżeli Bash jest uruchamiany jako Sh (na przykład poprzez link symboliczny) to uruchamiane są pliki /etc/profile i /.profile.

Po zakończeniu pracy Bash czyta plik /.bash logout.

### <span id="page-5-0"></span>**6. Nowe możliwości**

Po omówieniu sposobów uruchamiania warto przedstawić najważniejsze cechy Basha, które sprawiają, że jest niezwykle wygodnym narzędziem, szczególnie w porównaniu do standardowego Sh.

### <span id="page-5-1"></span>**6.1. Nowe polecenia i zmienne**

W Bashu wprowadzono lub ulepszono kilka poleceń wbudowanych, które znacznie zwiększają jego możliwości.

Przede wszystkim dostępne są polecenia pozwalające na manipulowanie poleceniami wbudowanymi powłoki. *enable* pozwala na arbitralne włączanie i wyłączanie (z opcją -n) poleceń wbudowanych, na przykład:

```
$ type kill
kill is a shell builtin
$ enable -n kill
$ type kill
kill is /bin/kill
$ enable kill
$ type kill
kill is a shell builtin
```
Jak widać, polecenie *enable* pozwoliło na zablokowanie wbudowanego polecenia *kill* i wymuszenie uruchamiania standardowego programu.

Użyte w powyższym przykładzie polecenie *type* jest ciekawym uzupełnieniem zewnętrznego polecenia *which*. *type* pozwala na wyświetlenie rodzaju wpisanego polecenia. Dobrze prezentuje to poniższy przykład:

```
$ type bash
bash is /bin/bash
$ type type
type is a shell builtin
```
Polecenie *ulimit* umożliwia kontrolę zasobów przydzielonych użytkownikowi powłoki w systemach operacyjnych, które to umożliwiają. Poniżej jest przedstawione modyfikowanie ograniczenia na ilość procesów tworzonych przez daną powłokę:

```
$ ulimit -a
core file size (blocks) 0
data seg size (kbytes) unlimited
file size (blocks) unlimited
max locked memory (kbytes) unlimited
max memory size (kbytes) unlimited
open files 1024
pipe size (512 bytes) 8
stack size (kbytes) 8192
cpu time (seconds) unlimited
max user processes 256
virtual memory (kbytes) unlimited
$ ulimit -u 2
$ bash
bash: fork: Resource temporarily unavailable
```
Jak widać zmniejszenie tego limitu, w tym przykładzie do nieco nierozsądnej wartości, spowoduje zablokowanie możliwości uruchamiania kolejnych procesów. Odpowiednie wykorzystanie tego mechanizmu może przyczynić się do poprawienia bezpieczeństwa systemu w niektórych sytuacjach.

Polecenia *popd*, *pushd* i *dirs* pozwalają, podobnie jak w Csh na używanie stosu katalogów. Przykład użycia:

```
$ cd /$ pushd /bin ; pwd
/bin /
/bin
$ pushd /usr/bin ; pwd
/usr/bin /bin /
/usr/bin
$ pushd /usr/local/bin ; pwd
/usr/local/bin /usr/bin /bin /
/usr/local/bin
$ popd ; pwd
/usr/bin /bin /
/usr/bin
```

```
$ popd ; pwd
/bin /
/bin
$ popd ; pwd
/
/
```
Jak widać *pushd* pozwala na przechodzenie do kolejnego, nowego katalogu i umieszczanie go na stosie, a *popd* przejście do następnego katalogu ze stosu i usunięcie go. dirs wyświetla aktualną zawartość stosu.

### <span id="page-7-0"></span>**6.2. Podstawianie procesów**

Ciekawą możliwością uruchamianie procesów przez Bash jest tak zwane podstawianie procesów (ang. *process substitution*). Jest ono podobne do podstawiania poleceń, uruchamianego poprzez polecenie \$(...) lub '...'. Jednak Bash zamiast wstawiania w linię poleceń tego, co pojawia się na standardowym wyjściu uruchamianego w tle procesu, otwiera do niego potok. Przykład:

cmp  $\langle$ (ls /tmp/a)  $\langle$ (ls /tmp/b) /dev/fd/63 /dev/fd/62 differ: char 1, line 1

Bash uruchamia 1. proces i otwiera do niego potok, następnie uruchamia drugi i jego wyjście również kieruje do polecenia, w tym przypadku cmp a następnie wykonuje samo polecenie wykorzystując dane zwrócone przez uruchomione w tle procesy. Ta metoda uruchamiania procesów tle nie podlega ograniczeniom polecenia '...'.

### <span id="page-7-1"></span>**6.3. Prezentacja systemu plików**

W związku z istnieniem w uniksowych systemach plików niezwykle użytecznego mechanizmu linków symbolicznych czyli dowiązań, pojawiają się dwie możliwości poruszania się po katalogach, które są tylko dowiązaniami symbolicznymi. Problem prezentuje poniższy przykład:

\$ cd /tmp \$ mkdir a \$ mkdir a/b  $$ ln -s a/b c$ \$ cd c \$ pwd /tmp/c \$ /bin/pwd /tmp/a/b

Jak widać po przejściu do katalogu /tmp/c będącego jedynie dowiązaniem symbolicznym do fizycznie istniejącego katalogu /tmp/a/b, wbudowane polecenie Basha *pwd* podaje *logiczny* katalog bieżący, "podążający" za dowiązaniami w sposób niewidoczny dla użytkownika. Tymczasem rzeczywisty, *fizyczny*, katalog bieżący jest inny. Podobnie będą się zachowywały wszystkie mechanizmy dopełniania (ang. *completition*) ścieżek, nazw plików i katalogów. Najczęściej takie zachowanie powłoki jest wygodne. Niekiedy jednak może stanowić problem i wtedy można je odłączyć przy pomocy polecenia set -o physical.

### <span id="page-8-0"></span>**6.4. Konfigurowanie znaku zachęty**

Jedną z bardzo często używanych możliwości Basha jest możliwość zmiany wyglądu standardowego znaku zachęty, czyli prompta. Bash używa 4 różnych promptów w zależności od sytuacji. Ich wygląd jest określany przez zawartość zmiennych PS1, PS2, PS3 i PS4. Najczęściej widoczny jest oczywiście 1. prompt i to jego wygląd najczęściej jest modyfikowany przez twórców dystrybucji GNU/Linuksa.

Bash pozwala na modyfikowanie znaku zachęty w dużym zakresie. Po pierwsze, pozwala na użycie specjalnych znaków z backslashem wyświetlających różne parametry sesji i systemu. Po drugie, zmienne PS mogą zawierać dowolne zmienne powłoki, wyrażenia arytmetyczne, czy wywołania innych poleceń. Wybrane znaki, poprzedzane backslashem są podane poniżej:

```
d data,
```
- **h** nazwa hosta,
- **H** pełna nazwa domenowa hosta,
- **j** liczba zadań pracujących w powłoce,
- **n** znak nowej linii,
- **r** znak powrotu karetki,
- **l** nazwa urządzenia terminalowego danej sesji,
- **t** godzina w formacie 24 godzinnym,
- **T** godzina w formacie 12 godzinnym,
- **u** nazwa użytkownika,
- **w** aktualny katalog roboczy,
- **W** ostatni człon aktualnego katalogu roboczego,
- **!** numer danego polecenia w całej historii poleceń,
- **#** numer danego polecenia w aktualnej sesji,
- **\$** znak identyfikujący sesję, # w przypadku administratora, \$ w przypadku użytkownika.

Kilka bardziej i mniej typowych przykładów zmiany prompta jest pokazane poniżej:

```
bash-2.01$ export PS1="\$ "
\text{ }} export PS1="[\u@\h \w]"
[gjn@enterprise ~/Job/LaU/8-Bash]export PS1="[\u@\h \W] "
[gjn@enterprise 8-Bash] export ="(\t)h\$ "
(06:53:18)enterprise$ export PS1="---\u@\h---\w----------\t---\n\$ "
---gjn@enterprise---~/Job/LaU/8-Bash----------06:55:02---
```
Drugi znak zachęty jest wyświetlany w sytuacjach takich jak pominięcie zamykającego apostrofu lub cudzysłowu:

```
---gjn@enterprise---~/Job/LaU/8-Bash----------07:00:52---
$ export PS2="--->? "
---gjn@enterprise---~/Job/LaU/8-Bash----------07:01:17---
$ echo "Napis
--->? dalszy ciąg
--->? i jeszcze coś."
Napis
dalszy ciąg
i jeszcze coś.
---gjn@enterprise---~/Job/LaU/8-Bash----------07:01:40---
```
W czasach, gdy było poniżej 5 dystrybucji GNU/Linuksa każda miała swój łatwy do rozpoznania, oryginalny znak zachęty, konfigurowany w sposób podany powyżej. Było rzecz jasna przedmiotem sporu zwolenników każdej dystrybucji, który z nich jest lepszy. Obecnie, gdy dystrybucji są dziesiątki, użytkownicy przestali zwracać uwagę na znaki zachęty i znaleźli sobie nowe tematy sporne.

### <span id="page-9-0"></span>**6.5. Historia linii poleceń**

Niezwykle przydatną cechą Basha jest zachowywanie historii linii poceń, pozwalającej na szybkie powtarzanie poleceń podanych w danej i poprzednich sesjach. Historia ta jest zapisywana domyślnie w pliku /.bash history. Inny plik można podać przy pomocy zmiennej HISTFILE, a maksymalny rozmiar tego pliku przez zmienną HISTSIZE. Zmienna HISTCONTROL pozwala na ograniczanie poleceń, które są wpisywane do historii.

Polecenie wbudowane history pozwala na zarządzanie plikiem historii. Możne je wywoływać z szeregiem opcji, między innymi:

**n** opcjonalna liczba pozwala na wyświetlenie wybranej liczby linii z pliku historii,

- **-c** umożliwia wyczyszczenie historii,
- **-d m** usuwa wpis numer m z historii,
- **-r** wczytuje zawartość pliku historii,
- **-w** zapisuje aktualną historię sesji do pliku.

W trakcie pracy interaktywnej, historia poleceń danej sesji jest przechowywana w pamięci. Dopiero po zakończeniu pracy jest dopisywana do pliku historii. Rzecz jasna każdy z równocześnie pracujących egzemplarzy powłoki ma wspólną tylko tę część historii, która była w pliku podczas startu powłoki, reszta jest przechowywana w pamięci. Dlatego mając dwie równocześnie pracujące sesje, nie można w jednej mieć dostępnej aktualnej historii drugiej. Przykład pokazujący użycie polecenia jest zaprezentowany poniżej. Wykorzystuje on znaki formatujące prompt tak, by wyświetlał informacje związane z historią.

```
$ export PS1="(\#/\!) \$ "
(1/501) $ history 5
 497 dalszy ciąg
  498 i jeszcze coś."
  499 fc
  500 fc
  501 history 5
```

```
(2/502) $ history -c
(3/3) $ history -r(4/504)$
```
Należy wspomnieć, że zapisywanie historii danej sesji powinno się czasami wyłączać w związku z bezpieczeństwem. Nie zawsze użytkownik chce by ktoś nieuprawniony, taki jak włamywacz, czytał historię jego sesji, która może zawierać potencjalnie poufne informacje, takie jak na przykład maszyny na których otwierało się sesje. Historię można wyłączyć poleceniem set +o history, a włączyć ponownie zmieniając znak + na - w poprzednim poleceniu.

Bash ma również bardzo zaawansowany mechanizm (ang. *history expansion*) dostępu do znajdujących się w historii. To zagadnienie jest szczegółowo opisane w części *HISTORY EXPANSION* w podręczniku *bash(1)*. Można tu jedynie podać przykłady kilku najbardziej przydatnych poleceń:

**!n** uruchomienie n-tego polecenia z historii,

**!-n** uruchomienie polecenia o n wcześniejszego z historii,

**!!** uruchomienie poprzedniego polecenia z historii,

**!napis** uruchomienie 1. wcześniejszego polecenia z historii, zaczynającego się od napisu,

**!?napis** uruchomienie 1. wcześniejszego polecenia z historii, zawierającego napis,

### <span id="page-10-0"></span>**7. Biblioteka** *GNU Readline*

Cechą charakterystyczną Basha i wielu innych narzędzi GNU jest ich integracja z biblioteką GNU Readline, dającą im wiele zaawansowanych funkcji. Należą do nich między innymi: pełna edycji linii poleceń, edycja i przeszukiwanie historii, a także dopełnianie nazw i adresów.

Edycja linii poleceń jest dokonywana w locie przy pomocy poleceń stanowiących duży podzbiór poleceń edycyjnych edytora Emacs. Możliwa jest również praca w trybie edycyjnym VI. W podanych poniżej przykładach poleceń klawiaturowych używana jest notacja Emacsa, czyli M-x oznacza wciśnięcie klawisza Meta, najczęściej lewy Alt i równoczesne x, podczas gdy zapis C-x oznacza wciśnięcie klawisza Control i równoczesne x.

Dostępne są między innymi polecenia do przesuwania kursora, takie jak: C-a, C-e, M-f, M-b, wprowadzanie zmian w tekście: C-t, M-t, M-u, M-l, M-c, usuwania i wklejania tekstu: C-k, M-d, C-y.

Biblioteka ma również polecenia do edycji i przeszukiwania historii linii poleceń służące na przykład do wyświetlania kolejnych pozycji w historii: C-p, C-n, czy jej przeszukiwania: C-s,  $C-r.$ 

Niezwykle często używaną funkcją Basha, którą zawdzięcza GNU Readline, a która bardzo ułatwia pracę z powłoką jest dopełnianie napisów w linii poleceń (ang. *commandline completion*). Podstawowe polecenie readline, to *complete*, uruchamiane standardowo klawiszem TAB. Powoduje ono, że Readline próbuje dopełnić rozpoczęte słowo. Jeżeli słowo zaczyna się od \$, to dopełniane są zmienne powłoki. Jeżeli 1. znakiem słowa jest tylda, dopełniane są nazwy użytkowników. Rozpoczęcie słowa od znaku powoduje próbę dopełnienia nazwy hosta. Jeżeli nie występuje żaden z tych znaków, to są dopasowywane nazwy aliasów, potem funkcji powłoki i poleceń wykonywalnych (w tym wbudowanych). Na samym końcu, jeżeli żadne z tych

ˆ**napis1**ˆ**napis2**ˆ uruchomienie poprzedniego polecenia z historii, ale zmieniając występujący w nim napis1 na napis2.

dopełnień nie zakończyło się powodzeniem, dopełniana jest ścieżka do pliku. To właśnie z tej ostatniej funkcji większość użytkowników najczęściej korzysta. Szybkie dwukrotne wciśnięcie TAB pokazuje wszystkie możliwe dopełnienia.

Chociaż klawisz tyldy daje dostęp do większości funkcji dopełniania, to można je również podawać *explicite*. Polecenia: M-/, M- , M-\$, M-@ i M-! pozwalają na wymuszenie dopełnienia odpowiednio nazwy: pliku, użytkownika, zmiennej, hosta i polecenia. Podobne polecenia, tylko używające C-x zamiast M wyświetlają wszystkie możliwości z danej kategorii.

Dopełnianie nazw katalogów można jeszcze bardziej usprawnić włączając automatyczne sprawdzanie poprawności wpisanych nazw przy pomocy polecenia powłoki shopt -s cdspell. Powoduje ono, że jeżeli pomylimy się wpisując nazwę katalogu, na przykład cd /bni zamiast cd /bin powłoka "zgadnie" o który katalog chodzi, oczywiście, jeżeli nie ma katalogu o nazwie /bni lub innej podobnej.

Biblioteka GNU Readline ma osobny plik konfiguracyjny, /.inputrc, pozwalający między innymi na zmianę parametrów jej pracy oraz skrótów klawiaturowych. Składnia pliku jest opisana w podręczniku readline(3).

# <span id="page-11-0"></span>**8. Konfigurowanie Basha inaczej**

Konfigurowanie Basha odbywa się poprzez modyfikowanie opisanych na początku plików startowych i konfiguracyjnych, a także poprzez zmianę jego parametrów w trakcie pracy. Tym niemniej są użytkownicy, którzy walą mieć zintegrowane narzędzia do konfigurowania powłoki. Poniżej są zaprezentowane dwa popularne programy tego typu.

### <span id="page-11-1"></span>**8.1. Dotfile Generator**

Jest to dość popularny program napisany w Tcl/Tk wspomagający generowanie dowolnych plików konfiguracyjnych. Nazwa może być tłumaczona jako "generator plików, których nazwa rozpoczyna się od kropki", a jak wiadomo w Uniksie i Linuksie taka jest notacja nazw plików konfiguracyjnych.

*Dotfile Generator* ma budowę modularną. Do każdego typu pliku konfiguracyjnego, którego generowanie wspomaga, ma osobny moduł. Istnieje w tej chwili ponad 10 modułów do kilku rodzajów powłok, menadżerów okien i wielu innych programów. Autorem jest Jesper K. Pedersen z Danii. Program jest dostępny na stronie http://www.imada.ou.dk/~blackie/dotfile.

Program zawiera rzecz jasna moduł do Basha, dostępny również osobno na stronie http://www.imada.sdu.dk/~pzacho/projects/bash/bashmod.html. Autorem modułu jest Per Zacho. Moduł pozwala praktycznie na skonfigurowanie dowolnego aspektu pracy powłoki. Główne okno modułu jest pokazane na Rysunku [1.](#page-12-1) Jak widać konfigurować można interfejs użytkownika Basha, a więc wszystkie 4 znaki zachęty, jak również aliasy, sposób działania historii, dopełniania, kontroli zadań, sprawdzania poczty przez Bash czy zachowania terminala. Poza tym można zmienić działanie Basha z punktu widzenia systemu, na przykład, obsługę błędów, plików i katalogów, czy kontrolę zasobów.

Na Rysunku [2](#page-13-1) pokazane jest omawiane wcześniej w artykule konfigurowanie znaku zachęty. Natomiast na Rysunku [3](#page-14-0) przedstawione jest konfigurowanie pracy z biblioteką GNU Readline.

Konfigurowanie zasobów normalnie obsługiwane przez *ulimit* może być bardzo uproszczone przy pomocy *Dotfile Generatora*. Kolejny rysunek, Rysunek [4,](#page-15-0) pokazuje tę część konfiguracji.

Na zakończenie pracy program zapisuje odpowiednie pliki konfiguracyjne Basha. Można je albo zapisać jako odpowiednie pliki startowe, lub włączyć do nich przez polecenie *source* (.). Jego użycie może uprościć konfigurowanie powłoki szczególnie początkującym użytkownikom.

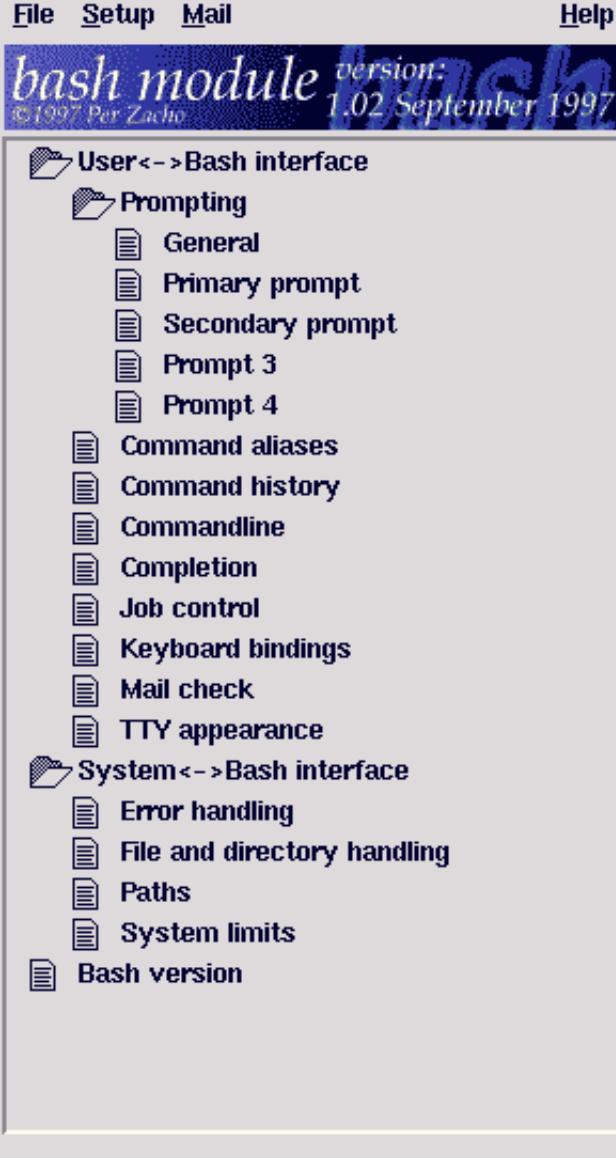

<span id="page-12-1"></span>Rysunek 1: Okno główne modułu Bash

#### <span id="page-12-0"></span>**8.2. Bashish**

Innym interesującym programem jest Bashish autorstwa Thomasa Erikssona, dostępny pod adresem http://hem.passagen.se/arnognulf, lub na serwisie Sourceforge.

Program służy do zmiany wyglądu, przede wszystkim znaków zachęty i kolorów, oraz zachowania powłoki. Zmiany są dokonywane przez wczytanie tak zwanych "tematów" (ang. *themes*), czyli gotowych zestawów opcji konfiguracyjnych. Cały program jest zaimplementowany jako zestaw skryptów w Bashu.

Można ustawiać wygląd powłoki na jeden z kilkudziesięciu sposobów. Między innymi może on przypominać znaki zachęty dowolnego systemu operacyjnego, od różnych dystrybucji GNU/Linuksa, poprzez wersje Uniksa aż do promptów przypominających systemy Dos/Windows. Osoby, które chcą wspominać pracę przy starszych komputerach domowych mogą ustawić Basha tak, by przypominał ich Amigę, Atari, czy . . . C64 (Rysunek [5\)](#page-15-1).

| <b>Primary prompt</b>                                                                                                    |
|----------------------------------------------------------------------------------------------------|
| <user>@<host>  &gt;</host></user>                                                                                                    |
|                                                                                                    |
| Current time                                                                                                    |
| Current date                                                                                                    |
| Name of shell                                                                                                    |
| <b>Usemame</b>                                                                                                    |
| Hostname                                                                                                    |
| Current working directory                                                                                                    |
| History number                                                                                                    |
| <b>Command number</b>                                                                                                    |
| Super user char                                                                                                    |
| Newline                                                                                                    |
| Special character                                                                                                    |
| Colors                                                                                                    |
| Non-printing characters                                                                                                    |
| This configuration page will help you configuring the<br>primary prompt. This is the prompt Bash will print before<br>reading your commands. |
| All pages will be generated                                                                                                    |

<span id="page-13-1"></span>Rysunek 2: Konfigurowanie znaku zachęty Basha

## <span id="page-13-0"></span>**9. Podsumowanie**

GNU bash sprawia, że praca w środowisku systemu GNU/Linux czy Unix, jest dużo łatwiejsza i przyjemniejsza niż ze zwykłym Sh. Artykuł omawia najistotniejsze cechy Basha, lecz oczywiście nie wszystkie. Należy przypomnieć o możliwościach zarządzania zadaniami (ang. *job control*), czy konfigurowaniem pracy powłoki poprzez polecenia *set* i *shopt*. Wszystkie te zagadnienia są dokładnie opisane w dokumentacji Basha.

A jeżeli już mowa o dokumentacji, to trzeba nadmienić, że Bash, podobnie jak wiele innych narzędzi GNU, ma świetną dokumentację. Strona podręcznika man jest niezwykle przystępnie i przejrzyście napisana i ma około 40 stron A4 po wydrukowaniu. Warto przeczytać artykuł Cheta Rameya, pod tytułem "Bash - The GNU shell", dołączony do dokumentacji Basha. Omawia on zagadnienia opisane również w tym artykule.

Na koniec warto przypomnieć, że Bash jest dostępny na praktycznie każdej platformie. Wielu administratorów systemów uniksowych takich jak HP Unix, Solaris, AIX, czy SCO decyduje się na zainstalowanie Basha i innych narzędzi GNU. Jest to o tyle ułatwione, że oprócz skompilowanych wersji binarnych na różne platformy dostępne są gotowe pakiety Solarisa, czy SCO (skunkware) z narzędziami GNU. Dopiero po gruntownej GNUifikacji te systemy stają się tak wygodne w użytkowaniu jak systemy GNU (Linux, czy Hurd). W końcu wszystko zaczęło się od " $GNU$  is Not Unix!"...

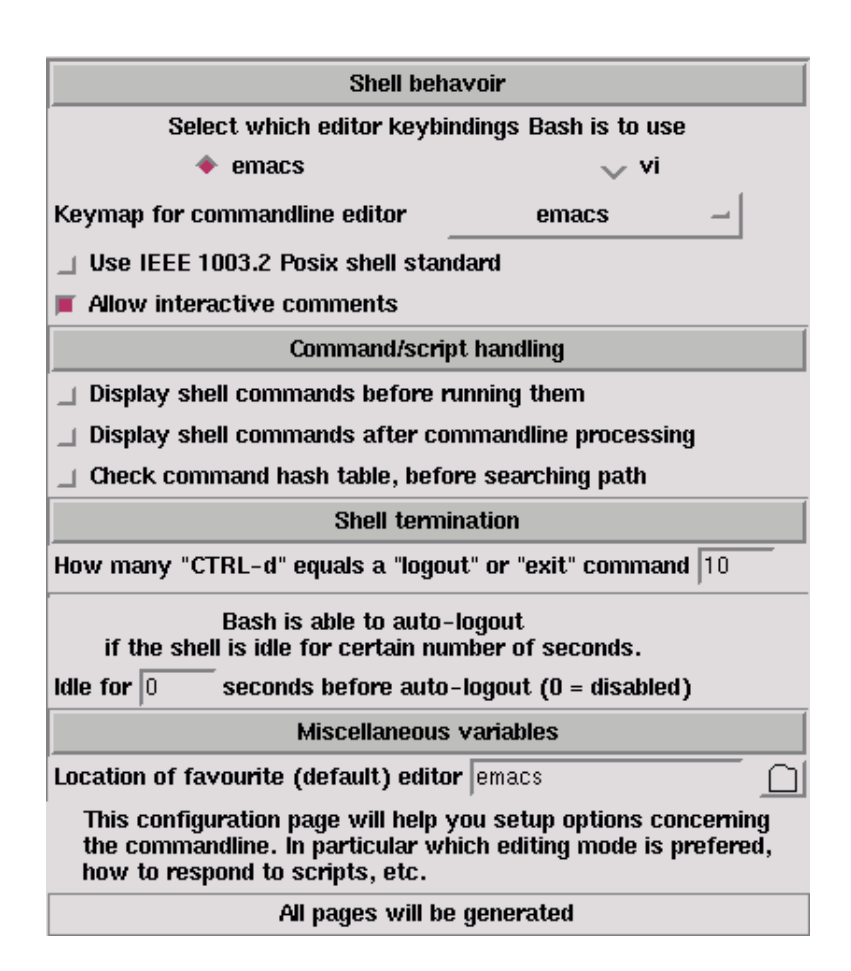

<span id="page-14-0"></span>Rysunek 3: Konfigurowanie pracy z GNU Readline

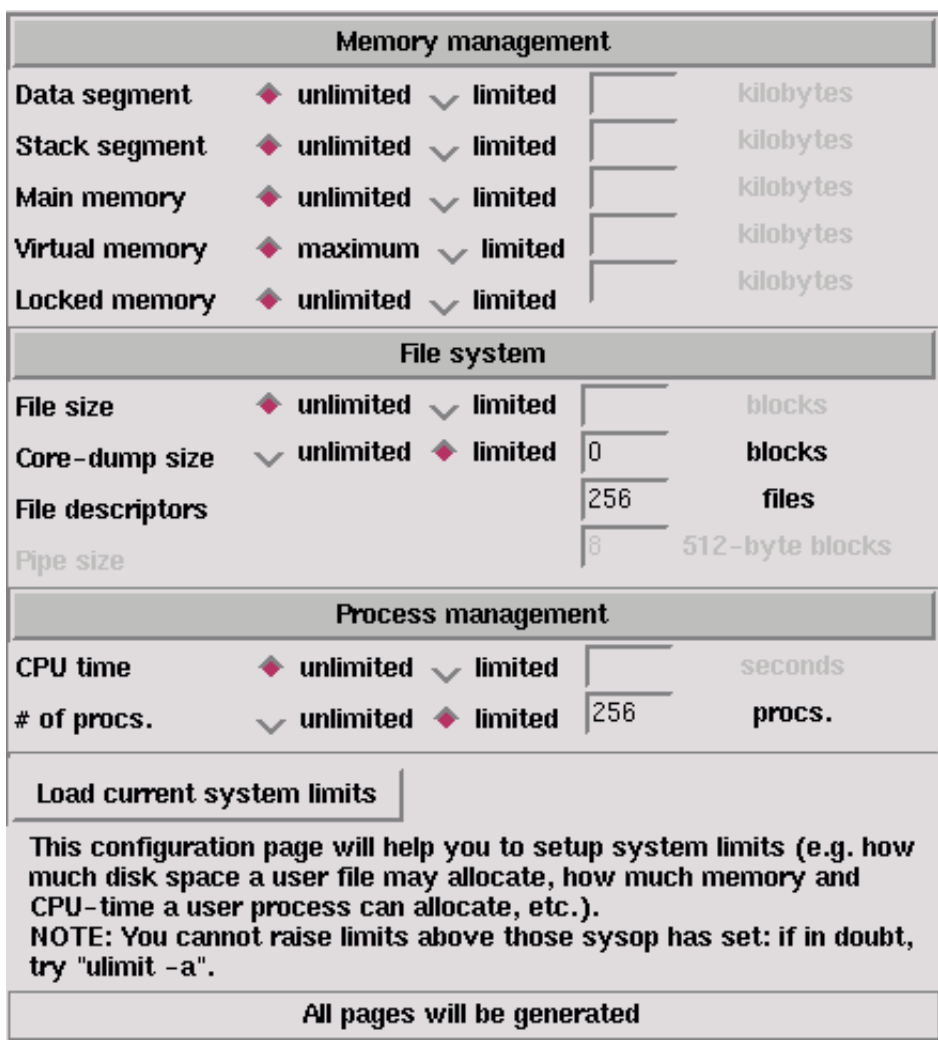

<span id="page-15-0"></span>Rysunek 4: Konfigurowanie ograniczeń zasobów systemowych

| 7)changetheme c64                                                                                      |  |
|----------------------------------------------------------------------------------------------------|--|
| **** COMMODORE 64 BASIC V2 ****                                                                        |  |
| 64K RAM SYSTEM 38911 BASIC BYTES FREE                                                                  |  |
| READY<br>uname -a<br>Linux enterprise 2.2.14 #1 Fri Jan 21 17<br>:59:15 CET 2000 i586 unknown<br>READY |  |

<span id="page-15-1"></span>Rysunek 5: Bash ala Commodore C64